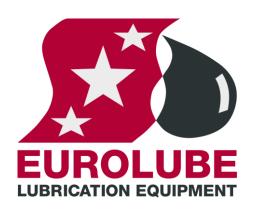

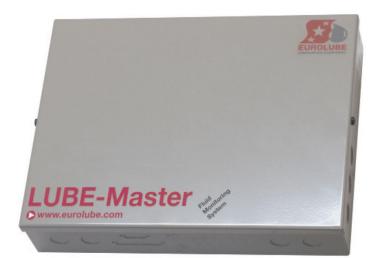

## **PM MANUAL** PRINTER MODULE 53402

### EUROLUBE EQUIPMENT

By Alentec & Orion AB, Grustagsvägen 4, SE-138 40 Älta, Sweden PHONE +46 (0)8-747 67 10 FAX +46 (0)8-715 20 74

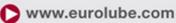

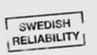

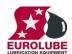

### **Table of Contents**

| 2.                      | INTRODUCTION                                                                                                    |        |  |
|-------------------------|----------------------------------------------------------------------------------------------------|--------|--|
| 3.                      | MECHANICAL INSTALLATION                                                                                                    |        |  |
| 4.                      | ELECTRIC INSTALLATION                                                                                                    |        |  |
| 5.                      | 5. CONFIGURATION                                                                                                    |        |  |
|                         | <ul> <li>5.1. CHECK BEFORE CONFIGURATION</li></ul>                                                                                                    |        |  |
| 6.                      | 5. ADMINISTRATE USERS                                                                                                    |        |  |
|                         | <ul> <li>6.1. ADD A USER [PM//DB/ADDUSER]</li> <li>6.2. REMOVE A USER [PM//USERDB/DELUSER]</li> <li>6.3. REMOVE ALL USERS [PM//USERDB/DELALL]</li></ul>                                                                                                    | 6<br>7 |  |
| 7. TRANSACTION DATABASE |                                                                                                    |        |  |
|                         | <ul> <li>7.1. DELETE TRANSACTION DATABASE [PM//TRANDB/DELTRAN]</li> <li>7.2. PRINT ALL TRANSACTIONS [PM//TRANDB/PRNTRAN/ALL]</li> <li>7.3. PRINT BY TRANSACTION [PM//TRANDB/PRNTRAN/TRAN]</li> <li>7.4. PRINT BY JOB NUMBER [PM//TRANDB/PRNTRAN/JOB]</li> <li>7.5. PRINT BY EMPLOYEE NUMBER [PM//TRANDB/PRNTRAN/EMP]</li> </ul>  |        |  |
| 8.                      | B. JOB DATABASE                                                                                                    |        |  |
|                         | <ul> <li>8.1. ADD JOB NUMBER [PM//JOBDB/ADDJOB]</li></ul>                                                                                                    | 10     |  |
| 9. TANK DATABASE        |                                                                                                    |        |  |
|                         | <ul> <li>9.1. CHANGE NAME FOR A TANK [PM//TANKDB/TANKX/NAME]</li> <li>9.2. CHANGE VOLUME IN A TANK [PM//TANKDB/TANKX/VOL]</li> <li>9.3. CHANGE REORDER VOLUME FOR A TANK [PM//TANKDB/TANKX/RVOL]</li> <li>9.4. CHANGE STOP VOLUME FOR A TANK [PM//TANKDB/TANKX/SVOL]</li> <li>9.5. PRINT TANK STATUS [PM//TANKDB/PRN]</li> </ul> |        |  |
| 10.                     | 0. MENU TREE                                                                                                    |        |  |
| 11.                     | 1. FAST MENU CODES                                                                                                    |        |  |
| 12.                     | 2. TECHNICAL SPECIFICATION                                                                                                    |        |  |
| 13.                     | 3. PCB PLACED IN A SIO                                                                                                    |        |  |
| 14.                     | 4. CLOCK MODULE (CM) MOUNTED ON PM                                                                                                    |        |  |

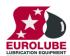

### 2. Introduction

The PM (Printer Module with database) is complement to the LUBE-Master monitoring system. With a PM connected it is possible to have printouts of dispensed volume, see who made a dispense, type of fluid and on which JOB a dispense was made.

NOTE! The LUBE-Master Installation guide should be available when installing and configuring a PM.

### 3. Mechanical installation

The PM is delivered mounted in a metal box.

Complete PM in a box is mounted on a wall or other suitable place using the four-ø5 mm holes in the bottom corners of the box. The ticket printer (Eurolube part number 53354 or other Centronic parallel printer) should be placed protected and secure not too far from the module. The printer cable is 2.5 meters.

If a small and compact system is needed the PCB version can be mounted in a MPDM. The chassis-connector on the flat cable of the printer module is mounted in the "cut-out" hole on the side of the MPDM. See chapter 4.10.

### 4. Electric installation

The PM has two 4-pin connectors (A) marked A, B, +24 V and Gnd, which are used for the LUBE-Master communication. Follow the cable recommendations in the LUBE-Master Installation guide. A PM normally gets its power supply through the communication cable. If the module is placed far away from an MPDM it is possible to apply an external power-supply to **one** of the connectors (A).

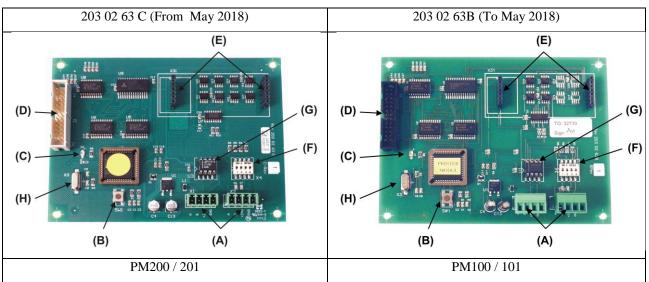

#### NOTE! +24VDC may only be applied to one of the connectors.

The RESET button (B) can be used to reset the module or reset the module address.

If the LED (C) flashes it indicates that the MPDM is working. If it is unlit or lit all the time something is wrong.

The short flat printer cable is connected to the parallel port connector marked (D).

Use the two connectors (E) when installing a clock module, pn 53405.

DIL switches for termination and BIAS are marked (F).

Communication driver (G).

Processor speed crystal (H). PM200 / 201 = 25MHz. PM100 / 101 = 4MHz

OBSERVE! To be able to see and configure PM200 / PM201 from a LUBE-Master graphic layout LUBE-Master R10 must be used. If an older LUBE-Master software version is used it can be updated by replacing the Engine, adding PM200.ocx and PM201.ocx and then register the PM200.ocx by the Windows "regsrv32.exe".

A PM200 and PM201 will work in the system exactly as a PM100 or PM101 even without updating.

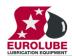

#### 5. Configuration

An LUBE-Master configuration sheet should always be filled or altered during the configuration.

NOTE! To obtain technical support a copy of the configuration sheet for the complete installation must be sent to Alentec & Orion AB at

E-mail: lubemaster@alentec.se

Post: Alentec & Orion AB LUBE-Master Support Team Grustagsvägen 4 SE-138 40 Älta SWEDEN

#### 5.1. Check before configuration

Check that the PM is working and communicating with the system according to the

LUBE-Master Manual chapter "Testing modules".

#### NOTE! Do not forget to check and adjust the termination and BIAS according to LUBE-Master Manual.

#### 5.2. Addressing the new module

A new module has no address on delivery. To address a new module or one with an unknown address you press and hold the RESET-button for 5 seconds. This will give the module a temporary address. Next, enter SET-UP-mode on a KeyPad and press 0 + ENTER to access the Main menu of the module. Find the menu to change module-address (see below).

## NOTE! You can only install one module at a time using this method. If you hold the RESET-button on multiple units simultaneously only the most recently activated is active.

**TIP!** Follow preferably "Recommendation for setting addresses" when setting addresses.

#### 5.3. Important information for modules equipped with FLASH chip.

When we changed from OTP chip (One Time Programmable, white label) to FLASH chip technology we also added functions that could not be used with OTP chip.

#### 5.3.1.Reports based on a time period.

If you have a printer module already equipped with a FLASH chip or is updating an old one to FLASH chip you should also add the choices for setting Start Date and End Date in the Fast Menu of a suitable key pad. Fast menu codes for this can be found in chapter "10. Fast Menu Codes".

To be able to have report print out the Start Date and End Date must be set so the report period contain something to print.

The Start Date and End Date could also be set from the basic PM graphic symbol on the PC.

#### 5.3.2. Full report customisation possibility.

The possibility for report customisation was rather limited in the OTP chip version due to lack of program memory. The FLASH version has a much larger program memory so for printer modules with FLASH chip the support for report design has been improved a lot.

To make use of this the foundation for the report design must be initialized properly. Clicking the "Load default" button of the basic PM graphic symbol on the PC does this.

#### 5.4. SET-UP mode

Type the word "SETUP" on a Keypad and press ENTER.

Type the password and press ENTER.

Type the address of the LED you want to configure and press **ENTER** to access its main menu.

You can add the 4-digit menu code to go directly to the desired menu.

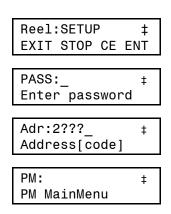

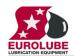

Scroll through the module sub menus by pressing  $\uparrow$  or  $\downarrow$ . When the desired menu is shown press **ENTER** and so on.

#### 5.5. Change address [PM//Address]

Enter the [KP//Address] by pressing ENTER

Press **ENTER** to show the cursor.

#### Type the desired address confirm with ENTER.

When the cursor disappears you are finished.

Press EXIT twice to exit set-up.

- NOTE! If two or more modules get the same address the system will not work. In that case you have to change address again.
- TIP! Follow preferably "Recommendation for setting addresses" when setting addresses.

#### 5.6. Recommendation for setting addresses

Each module demands a unique 16 bit hexadecimal address. There are some forbidden and some reserved addresses but it is possible to use all addresses between 0001 and 9999. To make it easier to support the system we recommend you follow the table to the right.

This means for example that the first PM should have the address 2001 and the next one 2002. . It is a good idea not to use the default address 2000, it makes it easier to add new PM's.

NOTE! Do not forget to write all used addresses in the Configuration sheet to avoid collisions.

NOTE! Addresses 0000 to 0FFF is forbidden and addresses larger than 9999 are reserved for the system.

#### 6. Administrate users

Stored user information in the database. With the default chip the database can store up to 32 users. (64 if the optional chip with version 1.01.XX or 2.01.XX is used.))

In a smaller system it is possible to store 16 local users in a MPDM

#### 6.1. Add a user [PM//DB/AddUser]

A user can be a member of eight different groups named A-H. It is possible to make advanced and complex user rights for dispense points.

**EXAMPLE:** "Bob" is a member of groups AB, user "Stan" is a member of groups BC and the dispense points is divided into three bays A, B and C. In this case both users can open dispense points in bay B but only "Bob" can open dispense points in bay A and only "Stan" can open dispense points in bay C.

| Group | Value |
|-------|-------|
| А     | 1     |
| В     | 2     |
| С     | 4     |
| D     | 8     |
| Е     | 16    |
| F     | 32    |
| G     | 64    |
| Н     | 128   |
|       |       |

Each group is represented by a value shown in the chart to the right. The group value is

calculated by adding the values for each desired group. Group A and E give a group value of (1+16) which are 17.

| PM:<br>PM MainMenu   | ‡    |
|----------------------|------|
| Adr:2XXX             | ‡    |
| Set Address          | 3??? |
| Adress: <u>2</u> XXX | ‡    |
| Set Address          | 2??? |
| Adr:2XXX             | ‡    |
| Set Address          | 2222 |

| Module                |
|-----------------------|
| Forbidden             |
| MPDM                  |
| PM with database      |
| Pcdatabase (reserved) |
| KeyPad                |
| LED-display           |
| PLC-Modules           |
| Reserved              |
| Reserved              |
| TCM, TSM              |
| Reserved              |
| Forbidden             |
|                       |
|                       |

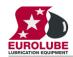

### LUBE-MASTER R<sup>1</sup> 1 .....

| Enter menu [ <b>PM</b> // <b>UserDB</b> ] by pressing $\downarrow$ twice.                    | PM: ‡                    |
|----------------------------------------------------------------------------------------------|--------------------------|
|                                                                                              | PM MainMenu              |
| At UserDB: press ENTER.                                                                      | UserDB: ±                |
|                                                                                              | UserDB: ‡<br>PM MainMenu |
| At AddUser: press ENTER.                                                                     |                          |
|                                                                                              | AddUser: ‡               |
|                                                                                              | Add User                 |
| Type in the <b>employee number</b> (4 digits) and acknowledge by pressing <b>ENTER</b> .     | Emp. ±                   |
|                                                                                              | Emp:‡<br>Employe No ???? |
| Type in a <b>PIN code</b> (4 figures) and acknowledge by pressing <b>ENTER</b> . If this PIN |                          |
| is already in use the display will show the letter E (Error).                                | PIN: ‡                   |
|                                                                                              | PIN code ????            |
| Type in a group number (0-255) and acknowledge by pressing ENTER.                            |                          |
| Type in a group number (o 255) and acknowledge by pressing EXTER.                            | PIN: <u>E</u>            |
|                                                                                              | FIN COUP ????            |
| Type in a <b>name</b> (16 letters) and acknowledge by pressing <b>ENTER</b> .                | Group: ‡                 |
|                                                                                              | Group 0-255              |
| Press <b>EXIT three times</b> to leave set-up mode.                                          |                          |
|                                                                                              | Namn:                    |
| NOTE! No confirmation is shown. Test it by opening a dispense with the new                   | Namn (Max 16 ch)         |
| PIN codes.                                                                                   | AddUser: ‡               |
|                                                                                              | Add User                 |
|                                                                                              |                          |
|                                                                                              |                          |
| Remove a user [PM//UserDB/DelUser]                                                           |                          |
|                                                                                              |                          |

### 6.2.

Enter menu [**PM**//**UserDB**] by pressing  $\downarrow$  two times.

At userDB: press ENTER.

At AddUser: press ↓.

Press ENTER to get the cursor.

Select a user to remove using  $\uparrow$  or  $\downarrow$  and press **ENTER** to acknowledge.

Select the next user and press ENTER or press EXIT three times to exit

NOTE! No confirmation is shown. Test it by opening a dispense with the deleted PIN codes.

| PM: ‡<br>PM MainMenu                 |
|--------------------------------------|
|                                      |
| AnvDB: ‡<br>PM MainMenu              |
|                                      |
| AddUser: ‡<br>Add User               |
|                                      |
| DelUser:_ ‡<br>Delete User           |
|                                      |
| Emp:XXXX ‡<br>UP/DOWN ENTER          |
|                                      |
| Emp: <u>X</u> XXX ‡<br>UP/DOWN ENTER |
|                                      |
| Name:_ ‡                             |
| Name (Max 16 ch)                     |
| AddUser: ‡                           |
| Add User                             |

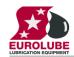

PM:

**‡** 

#### 6.3. Remove all users [PM//UserDB/DeIAII]

Enter menu [**PM**//**UserDB**] by pressing  $\downarrow$  two times.

|                                                                 | PM MainMenu              |
|-----------------------------------------------------------------|--------------------------|
| At UserDB: press ENTER.                                         | UserDB: ‡                |
|                                                                 | UserDB: ‡<br>PM MainMenu |
| At AddUser: press ↓.                                            |                          |
|                                                                 | AddUser: ‡               |
|                                                                 | Add User                 |
| At <b>DelUser:</b> press ↓.                                     |                          |
|                                                                 | DelUser:‡                |
|                                                                 | Delete User              |
| Press <b>ENTER</b> to get the cursor.                           |                          |
|                                                                 | DelAll:N ‡               |
|                                                                 | Delete All Users         |
| Type <b>Y</b> or <b>1</b> and then <b>ENTER</b> to acknowledge. |                          |
|                                                                 | DelAll: <u>N</u> ‡       |
| Press <b>EXIT</b> three times to leave Set-Up mode.             | Delete All Users         |
| Fless EATT three times to leave Set-Op mode.                    |                          |
|                                                                 | DelAll:N ‡               |
| NOTE! No confirmation is shown.                                 | Delete All Users         |
|                                                                 |                          |

#### 6.4. Change user information

It is not possible to change user information in a LUBE-Master system without PC. The user with wrong data has to be deleted and then added with the correct data.

#### 7. Transaction database

The transaction database can store information about the last 940 transactions. When the database is full the oldest transaction will be replaced by the new, FIFO.

#### 7.1. Delete transaction database [PM//TranDB/DelTran]

Enter menu [**PM**//**TranDB**] by pressing  $\downarrow$ .

At TranDB: press ENTER.

At DelTran: press ENTER.

Type **Y** or **1** and then **ENTER** to acknowledge.

Press **EXIT** three times to leave SET-UP mode.

NOTE! This will take about 10 seconds. During this time the PM will not answer to calls on the communication line.

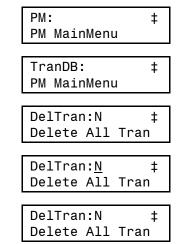

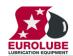

#### 7.2. Print all transactions [PM//TranDB/PrnTran/All]

Enter menu [**PM**//**TranDB**] by pressing  $\downarrow$ .

At TranDB: press ENTER.

At **DelTran:** press ↓.

At PrnTran: press ENTER.

At All: press ENTER.

Type Y or 1 and then ENTER to acknowledge.

Press **EXIT** three times to leave SETUP mode.

#### 7.3. Print by transaction [PM//TranDB/PrnTran/Tran]

Enter menu [**PM**//**TranDB**] by pressing  $\downarrow$ .

At TranDB: press ENTER.

At **DelTran:** press  $\downarrow$ .

At PrnTran: press ENTER.

At **All:** go to **Tran:** by scrolling with  $\uparrow$  or  $\downarrow$ .

At Tran: press ENTER.

Type the first transaction number and acknowledge with ENTER.

Type the last transaction number and acknowledge with ENTER. If you want to print only one transaction press ENTER immediately.

**EXAMPLE:** Typing 50 as first transaction and 100 as last transaction will print all transactions between 50 and 100.

| PM: ‡<br>PM MainMenu<br>TranDB: ‡ |
|-----------------------------------|
|                                   |
| TranDB: ‡                         |
| TranDB: ‡                         |
|                                   |
| PM MainMenu                       |
|                                   |
| DelTran: ‡                        |
| Delete All Tran                   |
|                                   |
| PrnTran: ‡                        |
| Print TranDb                      |
| <b>F</b>                          |
| All:N ‡                           |
| Print All Trans                   |
| <b>F</b>                          |
| All: <u>N</u> ‡                   |
| Print All Trans                   |
|                                   |
| All:N ‡                           |
| Print All Trans                   |

| PM: ‡            |
|------------------|
| PM MainMenu      |
|                  |
| TranDB: ‡        |
| PM MainMenu      |
|                  |
| DelTran: ‡       |
| Delete Alla Tran |
|                  |
| PrnTran: ‡       |
| Print TranDb     |
|                  |
| All:N ‡          |
| Print All Trans  |
|                  |
| Tran:0 ‡         |
| From Transaction |
| Them Thanbaction |
| Tran:0 ‡         |
| From Transaction |
| The transaction  |
| Tran:0 ‡         |
| To Transaction   |
|                  |
| Tran:0 ±         |
| From Transaction |
|                  |

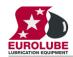

#### 7.4. Print by Job number [PM//TranDB/PrnTran/Job]

Enter menu [**PM**//**TranDB**] by pressing  $\downarrow$ .

At TranDB: press ENTER.

At **DelTran:** press ↓.

At PrnTran: press ENTER.

At **All:** go to **Job:** by scrolling with  $\uparrow$  or  $\downarrow$ .

At Job: press ENTER

Type the **Job number** and then **ENTER** to acknowledge.

Press **EXIT** three times to leave SET-UP mode.

| PM:                | ‡   |
|--------------------|-----|
| PM MainMenu        |     |
|                    |     |
| TranDB:            | ‡   |
| PM MainMenu        |     |
| D 17               | . 1 |
| DelTran:           | ‡   |
| Delete All Tra     | n   |
|                    | . 1 |
| PrnTran:           | +   |
| Print TranDb       |     |
| A 1 1 - N          | +   |
| All:N              | ,‡  |
| Print All Tran     | S   |
| JOBno:             | t   |
| Per JOBnumber      | +   |
|                    |     |
|                    | ‡   |
| _<br>Per JOBnumber | +   |
|                    |     |
| JOBno:             | t   |
| Per JOBnumber      | +   |
|                    |     |

#### 7.5. Print by employee number [PM//TranDB/PrnTran/Emp]

Enter menu [**PM**//**TranDB**] by pressing  $\downarrow$ .

At TranDB: press ENTER.

At **DelTran:** press  $\downarrow$ .

At PrnTran: press ENTER.

At **All**: go to **Emp**: by scrolling with  $\uparrow$  or  $\downarrow$ .

At Emp: press ENTER

Type the **employee number** and then **ENTER** to acknowledge.

| PM: ‡           |
|-----------------|
| PM MainMenu     |
|                 |
| TranDB: ‡       |
| PM MainMenu     |
|                 |
| DelTran: ‡      |
| Delete All Tran |
| L               |
| PrnTran: ‡      |
| Print TranDb    |
| L               |
| All:N ‡         |
| Print All Trans |
|                 |
| Emp: ‡          |
| Per Employe no  |
|                 |
| Emp: <u>0</u>   |
| Per Employe no  |
|                 |
| Emp:0 ‡         |
| Per Employe no  |
| Tel Emproye no  |

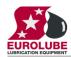

#### 8. JOB database

The system can be set up to use JOB number validation. This is used to restrict oil dispensing to valid jobs only.

#### 8.1. Add Job number [PM//JobDB/AddJob]

Enter menu [**PM**//**JobDB**] by pressing  $\downarrow$  three times.

At JobDB: press ENTER.

At AddJob: press ENTER.

Type the **JOB number** (max 8 characters) and then **ENTER** to acknowledge.

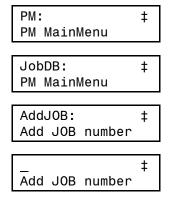

PM:

PM MainMenu

‡

Press EXIT three times to leave SET-UP mode.

#### 8.1.1.Using wildcard characters.

If the printer module is equipped with a FLASH chip (yellow label) the use of wild card characters are possible. This feature can be used to make the system to only accept JOB numbers with a certain layout.

The wild card feature supports three different wildcard placeholders.

| ?                                                     | ? Accepts any alphanumeric character in this position |  |
|-------------------------------------------------------|-------------------------------------------------------|--|
| #                                                     | Accepts any numeric character in this position        |  |
| @                                                     | Accepts any alphabetic character in this position     |  |
| Below there are some samples of how to use wildcards. |                                                       |  |
| ABC##                                                 | ## results in ABC123 valid but not ABC1234 or ABC12D  |  |

SE@@@@@ 6 characters is OK as long as it the 2 first are SE

#### 4 or 5 figures are OK

#### 8.2. Delete Job number [PM//JobDB/DelJob]

#####

Enter menu [**PM**//**JobDB**] by pressing  $\downarrow$  three times.

|                                                                                      | ти матнисти    |     |
|--------------------------------------------------------------------------------------|----------------|-----|
| At JobDB: press ENTER.                                                               | JOBDB:         | ‡   |
|                                                                                      | PM MainMenu    |     |
| At <b>AddJob:</b> press ↓.                                                           |                |     |
|                                                                                      | AddJOB:        | ‡   |
|                                                                                      | Add JOB number |     |
| At DelJob: press ENTER.                                                              |                |     |
| 1                                                                                    | DelJOB:        | ‡   |
|                                                                                      | Delete JOB no  | •   |
| Type the <b>JOB number</b> (max 16 characters) and then <b>ENTER</b> to acknowledge. |                | I   |
|                                                                                      | JOB:XXXXX      | ‡   |
|                                                                                      | Up/Down ENTER  | •   |
| Press EXIT three times to leave SET-UP mode.                                         |                |     |
|                                                                                      | XXXXX          | ‡   |
|                                                                                      | Up/Down ENTER  | +   |
|                                                                                      | UP/DOWIT ENTER |     |
|                                                                                      |                | . 1 |
|                                                                                      | JOB:XXXXX      | ‡   |
|                                                                                      | Up/Down ENTER  |     |
|                                                                                      |                |     |

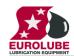

PM:

±

#### 8.3. Delete all Job numbers [PM//JobDB/DelAll]

Enter menu **[PM//JobDB]** by pressing  $\downarrow$  three times.

|                                            | · ···· · · · · · · · · · · · · · · · · |
|--------------------------------------------|----------------------------------------|
|                                            | PM MainMenu                            |
| At <b>JobDB:</b> press ENTER.              |                                        |
| At <b>JUDD</b> , press ENTER.              | JOBDB: ‡                               |
|                                            | PM MainMenu                            |
| At <b>AddJob:</b> press ↓.                 |                                        |
| 1. 1. 1. 1. 1. 1. 1. 1. 1. 1. 1. 1. 1. 1   | AddJOB: ‡                              |
|                                            | Add JOB number                         |
| At <b>DelJob:</b> press ↓.                 |                                        |
|                                            | DelJOB: ‡                              |
|                                            | Delete JOB no                          |
| At DelAll: press ENTER.                    |                                        |
|                                            | DelAll: ‡                              |
|                                            | Delete all Jobs                        |
| Type Y or 1 and then ENTER to acknowledge. |                                        |
|                                            | DelAll: <u>N</u> ‡                     |
|                                            | (Y / 1) ENTER                          |
|                                            |                                        |

Press EXIT three times to leave SET-UP mode.

#### 9. Tank database

The tank database in the printer module is contains 8 virtual tanks, each with a separate set of data.

Every time a dispense is made the dispensed volume is subtracted from the volume in the corresponding tank. When the tank is filled the volume filled must be added to the corresponding volume stored in the tank database.

#### 9.1. Change name for a tank [PM//TankDB/TankX/Name]

Enter menu [**PM**//**TankDB**] by pressing  $\downarrow$  four times.

At TankDB: press ENTER.

At **Tank1:** choose the desired tank by scrolling with  $\downarrow$  or  $\uparrow$  and then press **ENTER** to acknowledge.

At Name: press ENTER.

Type the name (max 16 characters) and then press ENTER to acknowledge.

Press **EXIT** three times to leave SET-UP mode.

| PM:           | ‡ |
|---------------|---|
| PM MainMenu   | - |
|               |   |
| TankDB:       | ‡ |
| PM MainMenu   |   |
|               |   |
| Tank1:        | ‡ |
| Up/Down ENTER |   |
|               |   |
| Name:Oil 1    | ‡ |
| Oilname       |   |
|               |   |
| <u>0</u> il 1 | ‡ |
| Oilname       |   |
|               |   |
| Name:Olja1    | ‡ |

Oilname

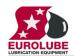

#### 9.2. Change volume in a tank [PM//TankDB/TankX/Vol]

Enter menu [**PM**//**TankDB**] by pressing  $\downarrow$  four times.

At TankDB: press ENTER.

At **Tank1:** choose the desired tank by scrolling with  $\downarrow$  or  $\uparrow$  and then press **ENTER** to acknowledge.

At Name: go to Vol: by scrolling with  $\downarrow$  or  $\uparrow$ . The content of the tank is shown.

At Vol: press ENTER to show the cursor.

Type the new volume (max 99999.99) and then press ENTER to acknowledge.

Press **EXIT** three times to leave SET-UP mode.

#### 9.3. Change reorder volume for a tank [PM//TankDB/TankX/RVol]

Enter menu [**PM**//**TankDB**] by pressing  $\downarrow$  four times.

At TankDB: press ENTER.

At **Tank1:** choose the desired tank by scrolling with  $\downarrow$  or  $\uparrow$  and then press **ENTER** to acknowledge.

At Name: go to **RVol**: by scrolling with  $\downarrow$  or  $\uparrow$ .

The present value is shown. At **RVol:** press **ENTER** to show the cursor.

Type the **new reorder volume** and then press **ENTER** to acknowledge.

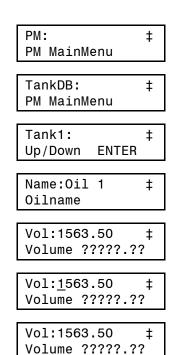

| PM:                  | ‡ |
|----------------------|---|
| PM MainMenu          |   |
|                      |   |
| TankDB:              | ‡ |
| PM MainMenu          |   |
|                      |   |
| Tank1:               | ‡ |
| Up/Down ENTER        |   |
|                      |   |
| Namn:Oil 1           | ‡ |
| Oilname              |   |
|                      |   |
| BVol:300.00          | ‡ |
| Reorder volume       |   |
|                      |   |
| BVol: <u>3</u> 00.00 | ‡ |
| Reorder volume       |   |

| BVol:300.00    | ‡ |
|----------------|---|
| Reorder volume |   |

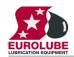

#### 9.4. Change stop volume for a tank [PM//TankDB/TankX/SVol]

Enter menu [**PM**//**TankDB**] by pressing  $\downarrow$  four times.

At TankDB: press ENTER.

At **Tank1:** choose the desired tank by scrolling with  $\downarrow$  or  $\uparrow$  and then press **ENTER** to acknowledge.

At Name: go to SVol: by scrolling with  $\downarrow$  or  $\uparrow$ .

The present value is shown. At **SVol:** press **ENTER** to show the cursor. Type the **new stop volume** and then press **ENTER** to acknowledge.

Press EXIT three times to leave SET-UP mode.

#### 9.5. Print tank status [PM//TankDB/Prn]

Enter menu [**PM**//**TankDB**] by pressing  $\downarrow$  four times. At TankDB: press ENTER.

At **Tank1:** go to **Prn:** by scrolling with  $\downarrow$  or  $\uparrow$  and then press **ENTER** to acknowledge.

At PrnTankDB: press ENTER. Type **Y** or **1** and then **ENTER** to acknowledge.

| PM:                  | ‡        |
|----------------------|----------|
| PM MainMenu          |          |
| TankDD               | <u>т</u> |
| TankDB:              | ‡        |
| PM MainMenu          |          |
| Tank1:               | t        |
| Up/Down ENTER        | т        |
|                      |          |
| Name:Oil 1           | ‡        |
| Oilname              |          |
|                      |          |
| SVol:100.00          | ‡        |
| Stop volume          |          |
| 01/-1-400-00         |          |
| SVol: <u>1</u> 00.00 | ‡        |
| Stop volume          |          |
| SVol:100.00          | t        |
| Stop Volume          | '        |

| PM:<br>PM MainMenu                  | ‡ |
|-------------------------------------|---|
| TankDB:<br>PM MainMenu              | ‡ |
| Tank1:<br>Up/Down ENTER             | ‡ |
| PrnTankDB:N<br>Print TankDB         | ‡ |
| PrnTankDB: <u>N</u><br>Print TankDB | ‡ |

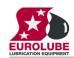

### 10. Menu tree

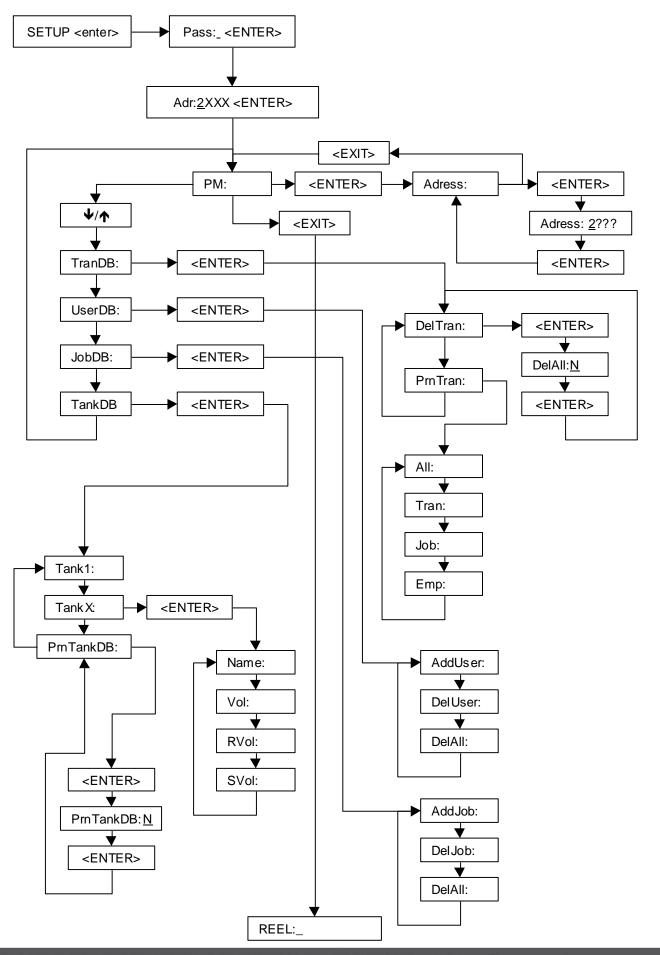

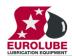

#### 11. Fast Menu codes

With a PC, the LUBE-Master WinTools software and a SIO, you can customise the quick menu that appear when you press "?". To do this, assign a name to the menu, a module address and then a code. Password is optional. This code can also be used together with the address after you have typed SETUP followed by the password.

For a PM-module it will look like this,

| Part       Function       Address       Code       Comment         Main menu       Change address       0800       000       0221       On delivery         Standard       Print all       2000       0221       On delivery         Print by transaction       2000       0222       On delivery         Print by user       2000       0223       On delivery         Print by user       2000       0223       On delivery         Print tank report       2000       0225       Set report period         Set report period       Set report start date       0226                                                                                                    | whe | YYYYY                  |      | 00260   | 200                     | w user<br>YYY=password |
|----------------------------------------------------------------------------------------------------|-----|------------------------|------|---------|-------------------------|------------------------|
| StandardPrint all20000221On deliveryPrint by transaction20000221On deliveryPrint by Job20000222On deliveryPrint by user20000223On deliveryPrint tank report20000224On deliverySet report start date0225Set report end date0226Set report end date0226Set report end date0226Tank DBUpdate tank volume28X3Where X is Tank numberChange fluid name28X2Where X is Tank numberChange order point28X4Where X is Tank numberChange order point28X5Where X is Tank numberPrint tank report0224Set reportUser DBNew user0260Remove all users0262JOB DBNew JOB-number0230Remove all users0231Transaction DBRemove all transactions0021Print talt tansactions0221Print by JOB0222                                                                                                    |     | Comment                | Code | Address | Function                | Part                   |
| Print by transaction20000221On deliveryPrint by Job20000222On deliveryPrint by user20000223On deliveryPrint tank report20000224On deliverySet report periodSet report start date0225Set report end date0226Tank DBUpdate tank volume28X3Change fluid name28X2Change order point28X4Where X is Tank numberChange order point28X5Where X is Tank numberChange stop-volume28X5Where X is Tank numberOthage stop-volume28X5Where X is Tank numberOthage stop-volume28X6User DBNew userO260Remove user0261Remove all users0262O108Remove JOB-numberO230CatageRemove all JOB-number0231Transaction DBRemove all transactionsPrint tall transactions0021Print by Transaction0221Print by JOB0222                                                                                                    |     |                        | 0800 |         | Change address          | Main menu              |
| Print by Job20000222On deliveryPrint by user20000223On deliveryPrint tank report20000224On deliverySet report periodSet report start date0225                                                                                                    |     | On delivery            |      | 2000    | Print all               | Standard               |
| Print by user20000223On deliveryPrint tank report20000224On deliveryPrint tank report20000224On deliverySet report periodSet report start date0225Set report end date0226Tank DBUpdate tank volume28X3Where X is Tank number28X2Change fluid name28X2Change order point28X4Change order point28X5Where X is Tank numberChange stop-volume28X5Where X is Tank numberPrint tank report0224User DBNew user0260Remove user0261Remove all users0262JOB DBNew JOB-number0231Remove all JOB-number0231Tansaction DBRemove all transactions0021Print tank rasctions0220Print tank rasctions0220                                                                                                    |     | On delivery            | 0221 |         |                         |                        |
| Print tank report20000224On deliverySet report periodSet report start date0225Set report end date0226Tank DBUpdate tank volume28X3Change fluid name28X2Change order point28X4Change order point28X5Where X is Tank numberChange stop-volume28X5Where X is Tank numberOutput0224Print tank report0224Mere X is Tank numberUser DBNew userRemove all users0260Remove all users0261JOB DBNew JOB-numberRemove all functions0231Remove all transactions0021Print tank report0230Print transactions0221Print by JOB0220                                                                                                    |     |                        | 0222 |         |                         |                        |
| Set report periodSet report start date0225Set report end date0226Set report end date0226Tank DBUpdate tank volume28X3Change fluid name28X2Change order point28X4Change stop-volume28X5Print tank report0224User DBNew user0260Remove all users0261Remove all users0262JOB DBNew JOB-number0230Remove all JOB-number0231Tansaction DBRemove all transactions0021Print tansactions0021Print tansactions0221Print by JOB0220                                                                                                    |     |                        | 0223 | 2000    |                         |                        |
| Set report end date       0226         Tank DB       Update tank volume       28X3         Change fluid name       28X2       Where X is Tank number         Change order point       28X4       Where X is Tank number         Change stop-volume       28X5       Where X is Tank number         Print tank report       0224       0224         User DB       New user       0260         Remove user       0261       0261         Remove all users       0262       0262         USer DB       New JOB-number       0230         Remove all users       0230       0231         Remove all JOB-number       0232       0231         Transaction DB       Remove all transactions       0021         Print tank report       0220       0221         Print by JOB       0220       0221                                                                                                    |     | On delivery            | 0224 | 2000    | Print tank report       |                        |
| Set report end date       0226         Tank DB       Update tank volume       28X3         Change fluid name       28X2       Where X is Tank number         Change order point       28X4       Where X is Tank number         Change stop-volume       28X5       Where X is Tank number         Print tank report       0224       0224         User DB       New user       0260         Remove user       0261       0261         Remove all users       0262       0262         USer DB       New JOB-number       0230         Remove all users       0230       0231         Remove all JOB-number       0232       0231         Transaction DB       Remove all transactions       0021         Print tank report       0220       0221         Print by JOB       0220       0221                                                                                                    |     |                        | 0225 |         | Set report start date   | Set report period      |
| Change fluid name28X2Where X is Tank numberChange order point28X4Where X is Tank numberChange stop-volume28X5Where X is Tank numberPrint tank report0224Print tank report0224User DBNew user0260Remove user0261Remove all users0262Image: DBNew JOB-numberOBBNew JOB-number0230Remove all JOB-number0231Remove all Iransactions0021Print transactions0220Print transactions0220Print by transaction0221Print by JOB0222                                                                                                    |     |                        |      |         |                         |                        |
| Change fluid name28X2Where X is Tank numberChange order point28X4Where X is Tank numberChange stop-volume28X5Where X is Tank numberPrint tank report0224Image: DBNew user0260Remove user0261Remove all users0262Image: DBNew JOB-numberImage: DBNew JOB-numberImage: DBImage: DBImage: DBNew JOB-numberImage: DBImage: DB                                                                                                    |     | Where X is Tank number | 28X3 |         | Undate tank volume      | Tank DB                |
| Change order point28X4Where X is Tank numberChange stop-volume28X5Where X is Tank numberPrint tank report0224Print tank report0224User DBNew user0260Remove user0261Remove all users0262Print BNew JOB-number0230Remove JOB-number0231Remove all JOB-number0232Print transactions0021Print transactions0021Print transactions0220Print by transaction0221Print by JOB0222                                                                                                    |     |                        |      |         |                         |                        |
| Change stop-volume28X5Where X is Tank numberPrint tank report0224User DBNew user0260Remove user0261Remove all users0262JOB DBNew JOB-number0230Remove JOB-number0231Remove all transactions0232Print transactions0021Print transactions0220Print by transaction0221Print by JOB0222                                                                                                    |     |                        |      |         |                         |                        |
| Print tank report0224User DBNew user0260Remove user0261Remove all users0262JOB DBNew JOB-number0230Remove all JOB-number0231Remove all JOB-numbers0232Transaction DBRemove all transactions0021Print transactions0220Print all transactions0220Print by transaction0221Print by transaction0222                                                                                                    |     |                        |      |         |                         |                        |
| Remove user0261Remove all users0262Image: Constraint of the second second secon                            |     |                        |      |         |                         |                        |
| Remove user0261Remove all users0262Image: Constraint of the second second secon                            |     |                        | 0260 |         | New user                | User DB                |
| Remove all users0262Image: Constraint of the second state of the second state of th |     |                        |      |         |                         |                        |
| Remove JOB-number0231Remove all JOB-numbers0232Transaction DBRemove all transactionsPrint transactions0021Print all transactions0220Print by transaction0221Print by transaction0221Print by JOB0222                                                                                                    |     |                        |      |         |                         |                        |
| Remove JOB-number0231Remove all JOB-numbers0232Transaction DBRemove all transactionsPrint transactions0021Print all transactions0220Print by transaction0221Print by transaction0221Print by JOB0222                                                                                                    |     |                        |      |         |                         |                        |
| Remove all JOB-numbers     0232       Transaction DB     Remove all transactions       Print transactions     0021       Print all transactions     0220       Print by transaction     0221       Print by TOB     0222                                                                                                    |     |                        |      |         |                         | JOB DB                 |
| Transaction DB     Remove all transactions     0021       Print transactions     0021       Print all transactions     0220       Print by transaction     0221       Print by transaction     0221       Print by transaction     0221       Print by JOB     0222                                                                                                    |     |                        |      |         |                         |                        |
| Print transactions0220Print all transactions0221Print by transaction0222Print by JOB0222                                                                                                    |     |                        | 0232 |         | Remove all JOB-numbers  |                        |
| Print all transactions0220Print by transaction0221Print by JOB0222                                                                                                    |     |                        | 0021 |         | Remove all transactions | Transaction DB         |
| Print by transaction0221Print by JOB0222                                                                                                    |     |                        |      |         |                         |                        |
| Print by JOB 0222                                                                                                    |     |                        |      |         |                         |                        |
|                                                                                                    |     |                        |      |         |                         |                        |
| Print by user 0223                                                                                                    |     |                        |      |         |                         |                        |
|                                                                                                    |     |                        | 0223 |         | Print by user           |                        |
|                                                                                                    |     |                        |      |         |                         |                        |

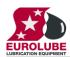

### 12. Technical specification

| Net ports:      | 2 pieces of LUBE-Master<br>ports (A) for data-<br>communication. |
|-----------------|------------------------------------------------------------------|
| Out ports:      | 1 piece (D) CENTRONIC for a parallel printer.                    |
| Other:          | RISC-based microprocessor<br>EEPROM, 64 KB.                      |
| Supply voltage: | 24 VAC                                                           |
| Max current:    | 100 mA                                                           |
| Casing:         | Strong black powder painted steel box                            |
| Outer measures: | 23 x 195 x 55 mm.                                                |
| Mounting:       | 4 x ø5mm<br>CC = 175 x 140 mm                                    |
| Weight:         | 1,6 kg (mounted in steel box)                                    |

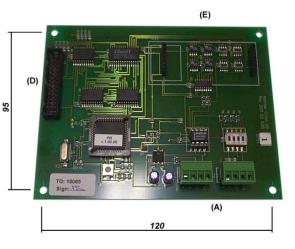

### 13. PCB placed in a SIO

In a small system or at limited space it is possible to mount a printer / database module PCB in a SIO. To do this the SIO PCB has to be moved and turned one quarter of a turn, see below:

Make sure the power is turned off.

Turn the SIO PCB a quarter of a turn and place it to the left in the box. Move the plastic distances to the holes that make it possible to place the PCB as shown in the picture to the left. Do not damage the cabling.

SIO standard

SIO moved

SIO+PM

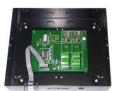

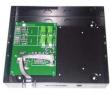

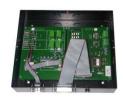

### 14. Clock module (CM) mounted on PM

An LUBE-Master system can be fitted with a real-time clock (CM) to keep track of date and time. The CM can be mounted either on a PM or a LED in which case it will work as a global clock for the entire system.

#### NOTE! It is very important to install only one CM in the system

The CM is mounted on a PM by pressing the pins into the corresponding connector on the PM, see below.

Make sure the pins on the bottom are aligned before pressing. The pins can be bent slightly if needed.

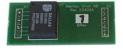

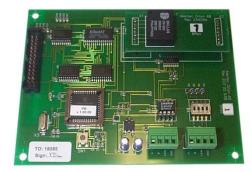

Date and time are then set with a keypad. See the KP manual.